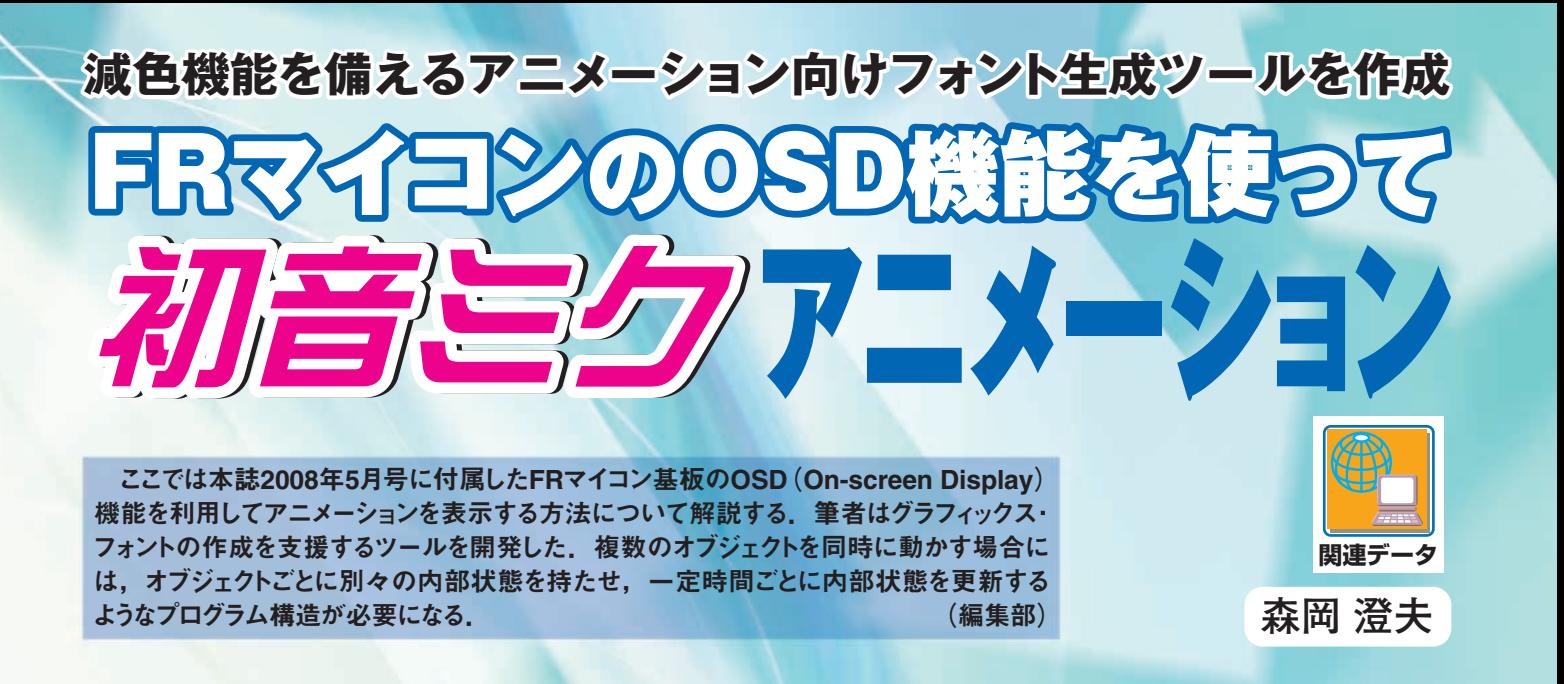

FR マイコンでは. 昔の8 ビット・パソコンにもあった ように,キャラクタ・フォントを自分で定義してグラ フィックスを作成できます.それならアニメーションを表 示したら面白そう,というのは誰もが思い付くところで しょう. 筆者も「はちゅねミク(初音ミク)にネギを振らせ てみたい!」と真っ先に思いました.

1時間でできると高をくくっていたのですが, 意外にも そう簡単には事が進まず,結構まじめにいろいろ考える羽

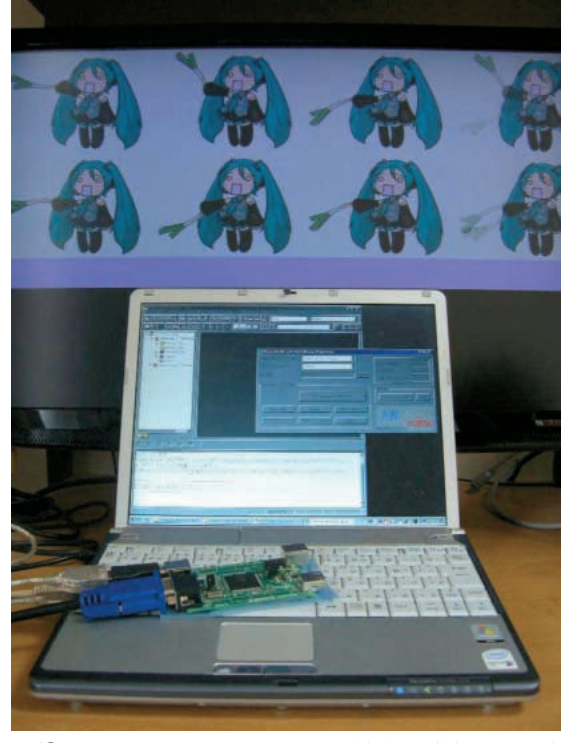

(© 2008 Crypton Future Media, Inc., 画像提供は原作者のたまご氏) **写真 1 FR マイコン上で全速でネギを振る"はちゅねミク"**

目になりました.副産物として,アニメーション製作向け のフォント生成ツールができてしまったので、公開・配布 します.

## **1.はちゅねミクを動かそうとしたら…**

## ● サンプル・アニメーションの動かし方

本誌 2008 年 5 月号付属の FR マイコン基板を利用して, はちゅねミクのネギ振り(1)~(4)を再現しました.**写真 1** にそ

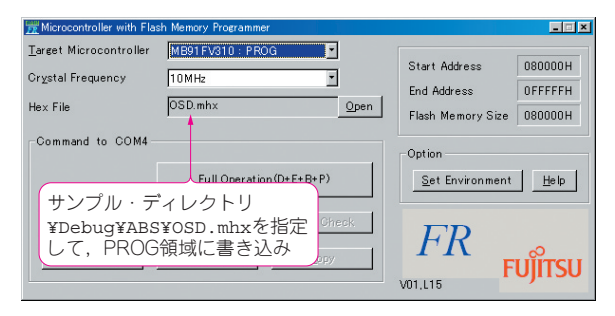

(**a**)ステップ1:プログラムの書き込み�

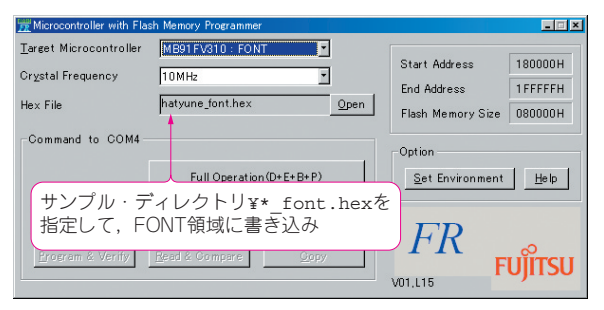

(**b**)ステップ2:フォント・データの書き込み�

**図 1 サンプル・アニメーションの実行の仕方** プログラムとフォント・データの書き込みを行う.

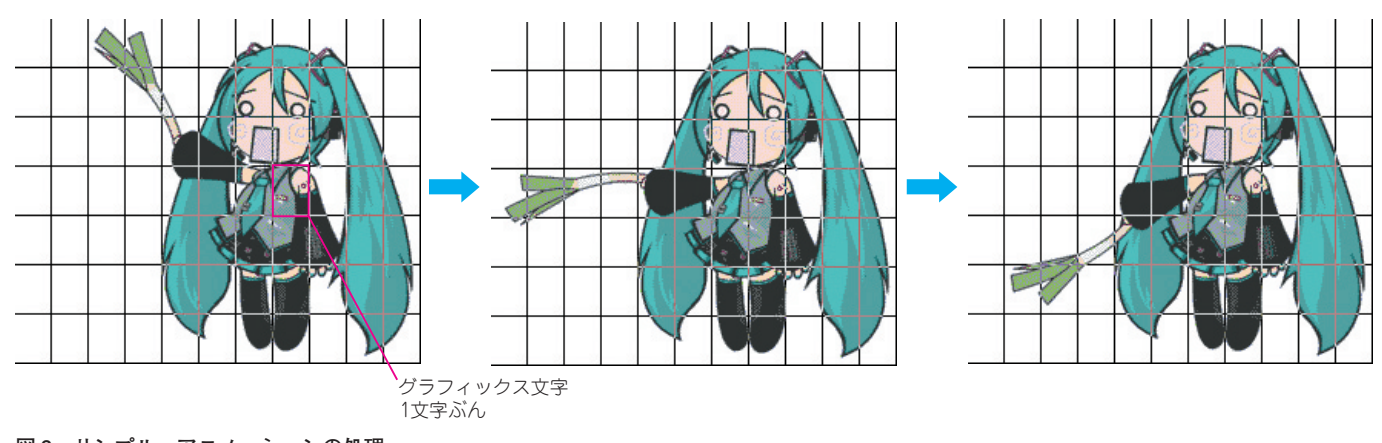

**図 2 サンプル・アニメーションの処理** グラフィックス文字で 1 枚の絵を描き,一定時間ごとに切り替える.

の様子を示します.8人のはちゅねミクが、それぞれラン ダムに変化するスピードでネギを振り回します。実用性の 説明としては,子供と一緒に作って眺めるとコミュニケー ション手段として大変有用だし,もしかすると子供がエレ クトロニクスに興味を持ってくれるかもしれない,という 辺りで納得してください.少なくとも前者は,筆者にとっ ては事実です(笑).

「とにかくミクを見てみたい!」という方のために、まず 動かし方を説明します. ハードウェアの準備としては、本 誌のWeb サイトのFR マイコン特設ページ(http://www. cqpub.co.jp/interface/contents/special0805/) にも紹介されているコネクタなどの取り付けだけでよく, ほかの工作は必要ありません.ソフトウェアを本誌の Web サイトからダウンロードし,アーカイブに入っているプロ グラム(実行バイナリ)とフォント・データを,**図 1** のよう に FR マイコンのフラッシュ ROM へ書き込んでください. 本誌 2008 年 5 月号 特集の第 3 章と Appendix 3 も参照し てください.

## ● アニメーションを走らせる基本原理はごく簡単

FR マイコン上で走らせるサンプル・プログラムでは, 特に難しい処理は行っていません. 図2にあるとおり、グ ラフィックス文字を複数個定義して,1 枚の画面を作りま す. 表示する絵を一定時間 (垂直同期 VSYNC を数回分) ごとに切り替えていけば,動画として見えます.この切り 替え時間を変えることで,はちゅねミクがネギを振る速度 を調整できます.

実際には,**写真 1** のようにオブジェクトごとに異なった

動きをさせたり,動きが単調にならないように変化を持た せる,ということをしたくなるので,プログラムの構造は もう少しよく考えなければなりません。詳しくは本稿の3 節で説明します.しかし,アクション・ゲーム・プログラ ミングなどで古くから採用されているのと同じ基本構造に するということであって,特に新しい方法が必要なわけで はありません $(5)$ .

## ● ネックになったのはフォント・データの作成

本プログラムの開発は,1 枚のミクの静止画を表示させ るところから始まりました.いったん静止画さえ表示でき れば,動画化は簡単だろうと予想したからです.普通,動 画の取り扱いでは処理速度がネックになりやすいのですが, 昔の 8 ビット・パソコンを利用していた経験から,キャラ クタ・グラフィックスで速度が問題となることはなさそう に思えました<sup>(6)</sup>(しかも,FR マイコンは当時の8ビット· パソコンよりもずっと高速).

その静止画を作成しようと,グラフィックス・フォント 作成のために用意されている富士通マイクロエレクトロニ クス純正のツール PED/WIN に初音ミク画像のビットマッ プ・ファイルを与えてみたのですが、次の二つの問題が出 てきました.

●16 色しか表示できない–––ファイルを読み込ませた結 果,とても悲しい絵となってしまった(**図 3**).FR マイ コンでは 512 色(RGB 各 3 ビット)のうち同時には 16 色 しか表示できない.このため,**図 3**(**a**)の原画像は,**図 3**(**b**)のような色合いに変換されてしまう.これを切り 抜ける最終手段として絵をドット打ちで描く手もある